$\overline{(\ }$ 

 $\mathcal{L}(\mathbf{z})$  and  $\mathcal{L}(\mathbf{z})$  . The set of  $\mathcal{L}(\mathbf{z})$ 

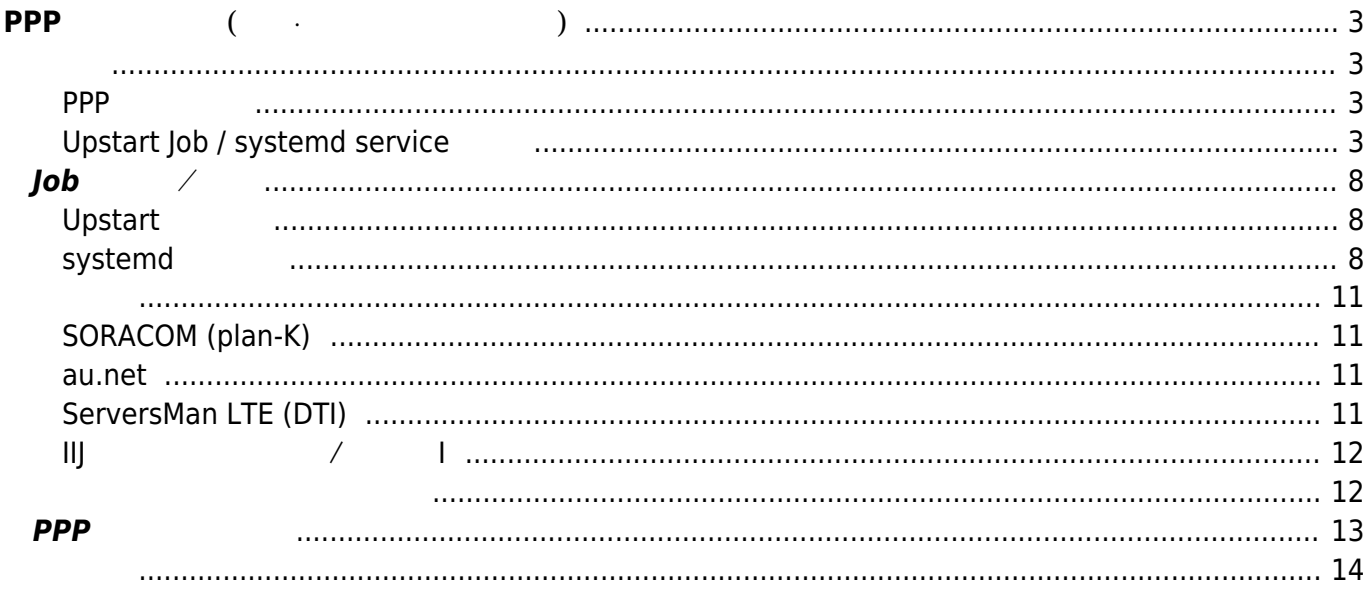

<span id="page-2-0"></span>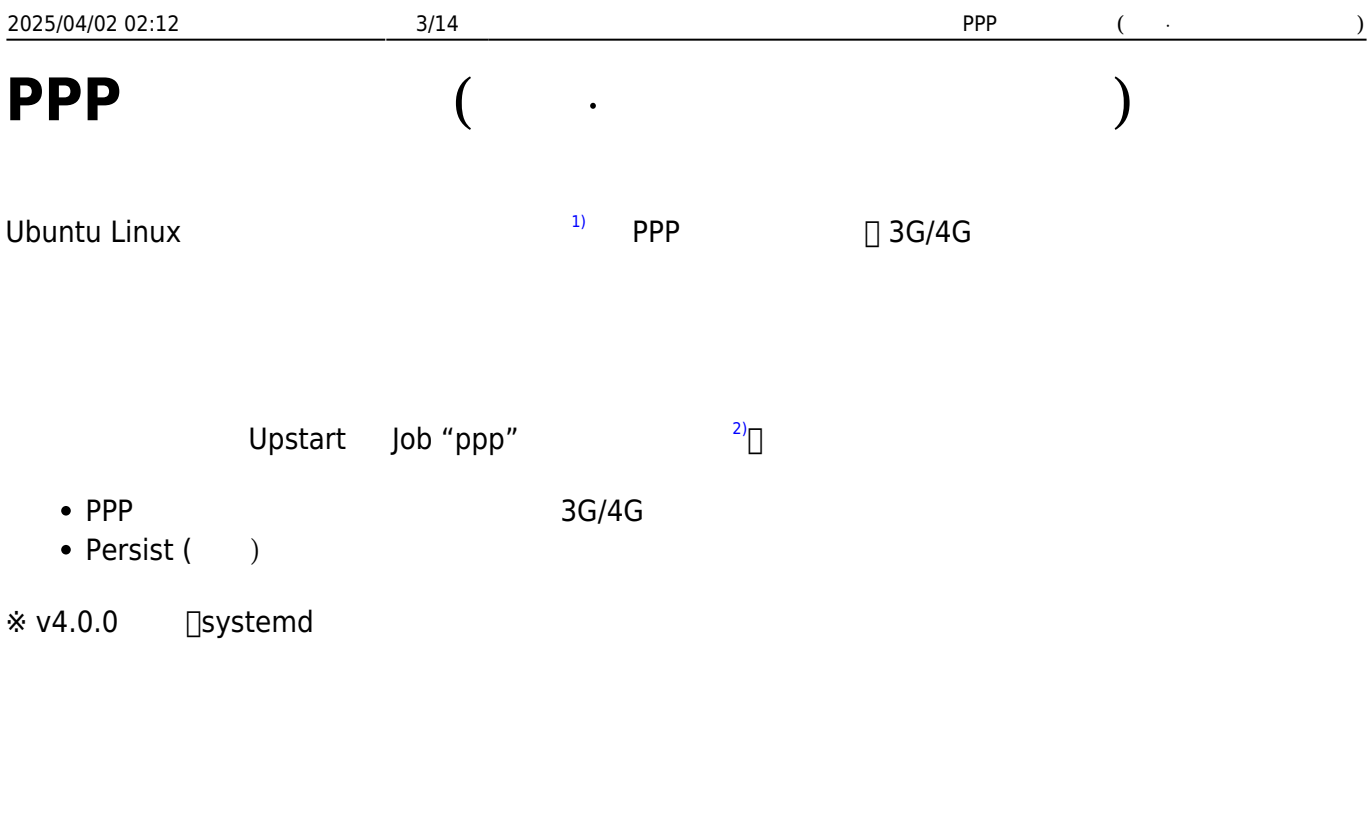

### <span id="page-2-2"></span><span id="page-2-1"></span>**PPP 接続設定**

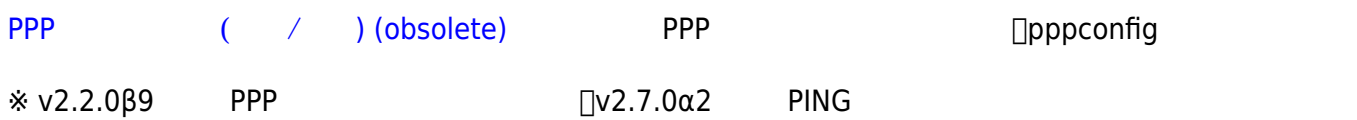

# <span id="page-2-3"></span>**Upstart Job / systemd service**

Upstart Job / systemd service / /etc/default/ppp

### [ppp](https://ma-tech.centurysys.jp/doku.php?do=export_code&id=mae3xx_ope:ppp_monitor:start&codeblock=0)

START=yes PROVIDER=DTI PERSIST=1 RESET\_ON\_FAIL=1 RESET\_ALWAYS=0 RESET\_AT=03:00 RESET\_WAIT=30 HOLDOFF=5 RETRY=3

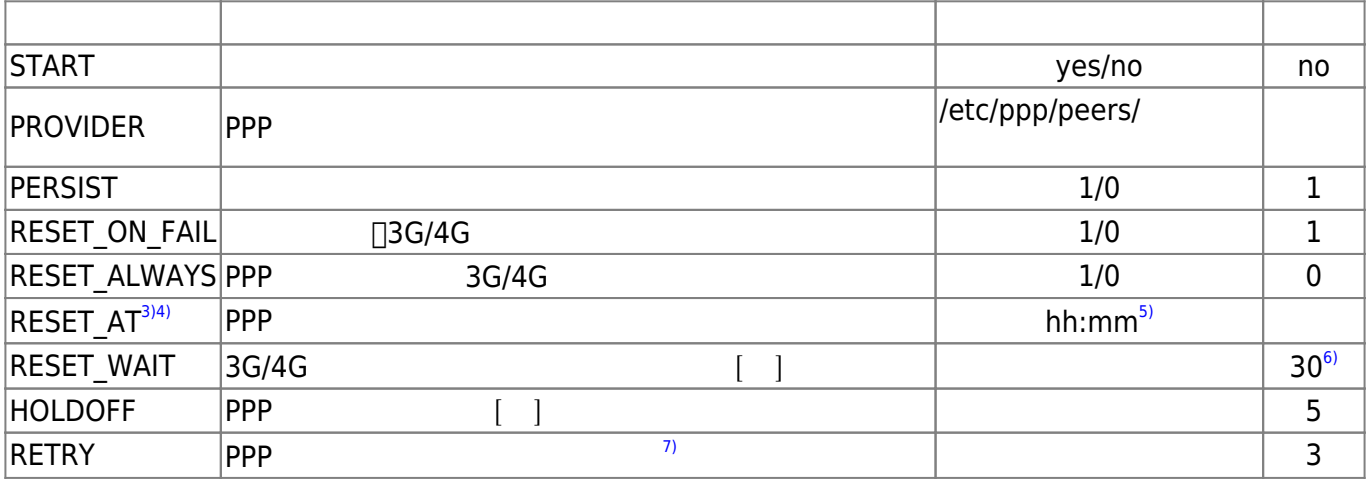

 $v2.2.0\beta$ 9 PPP (PROVIDER  $)$  Jv2.7.0α2 PING

 $("# PPP config" )$   $[PPP]$ 

#### [ppp](https://ma-tech.centurysys.jp/doku.php?do=export_code&id=mae3xx_ope:ppp_monitor:start&codeblock=1)

START=yes PROVIDER= PERSIST=1 RESET\_ON\_FAIL=1 RESET\_ALWAYS=0 RESET\_WAIT=30 HOLDOFF=5 RETRY=3 # PPP config APN=dream.jp PDPTYPE=IP DEMAND=1 IDLE=60 DEVICE=AUTO DEFAULTROUTE=1 AUTH=CHAP ACCOUNT=user@dream.jp PASSWORD=dti NETMODE= NO\_DNS= # monitor MONITOR=yes MONITOR\_TARGET=www.centurysys.jp MONITOR\_INTERVAL=30 MONITOR\_FAIL=2 MONITOR\_LOG=yes

2025/04/02 02:12 5/14 5/14 PPP ( $\qquad \qquad$ )

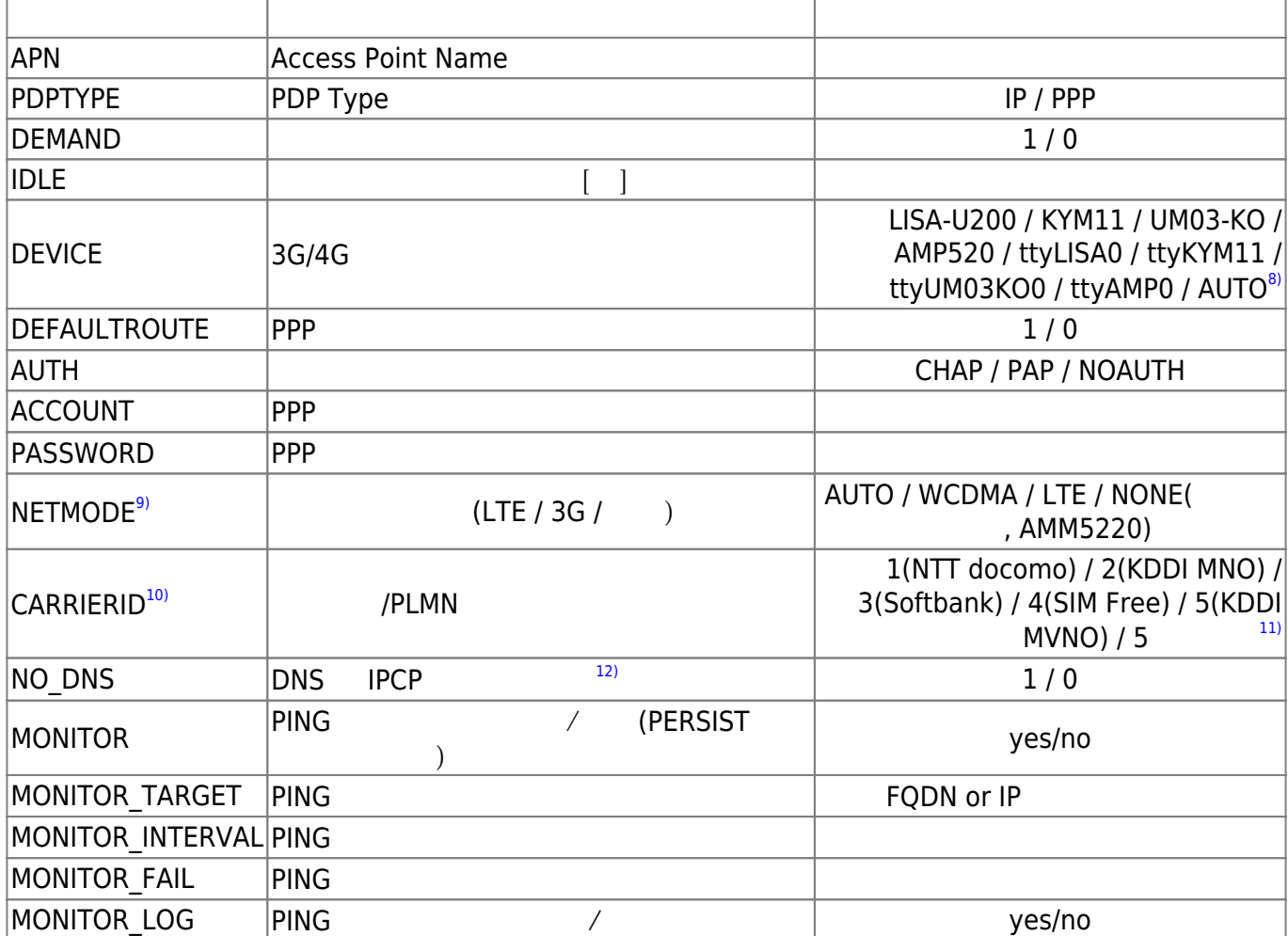

### $v2.8.4β1$  
□PPP (/etc/default/ppp) **CONNECT\_OK=1**

 $\boxed{\begin{array}{ccc}\n\text{AMTelecom Module} & \text{APN} \\
\hline\n\end{array}\n\quad \text{7}$ 

### SIM SIM  $\blacksquare$

※ よって、AMTelecom Module 場合、**wvdial** の利用 推奨しません。通常、wvdial 場合 説明  $APN$ 

 $(13)$  $(13)$ 

 $\mathsf{PPP}$ 

生成・編集するファイル 下記となります。

- "PROVIDER"
- /etc/ppp/peers/ppp0
- /etc/ppp/chap-secrets
- /etc/ppp/pap-secrets
- /etc/chatscripts/ppp0

#### [ppp](https://ma-tech.centurysys.jp/doku.php?do=export_code&id=mae3xx_ope:ppp_monitor:start&codeblock=2)

START=yes PROVIDER= PERSIST=1 RESET\_ON\_FAIL=1 RESET\_ALWAYS=0 RESET\_WAIT=30 HOLDOFF=5 # PPP config APN=dream.jp PDPTYPE=IP DEMAND=1 IDLE=60 DEVICE=LISA-U200 DEFAULTROUTE=1 AUTH=CHAP ACCOUNT=user@dream.jp PASSWORD=dti

#### **/etc/ppp/peers/ppp0**

### [ppp0](https://ma-tech.centurysys.jp/doku.php?do=export_code&id=mae3xx_ope:ppp_monitor:start&codeblock=3)

# This optionfile was generated by gen pppconfig. # # unit 0 hide-password noauth connect "/usr/sbin/chat -v -f /etc/chatscripts/ppp0" debug modem lock /dev/ttyLISA0 460800 defaultroute replacedefaultroute noipdefault user "user@dream.jp" remotename ppp0

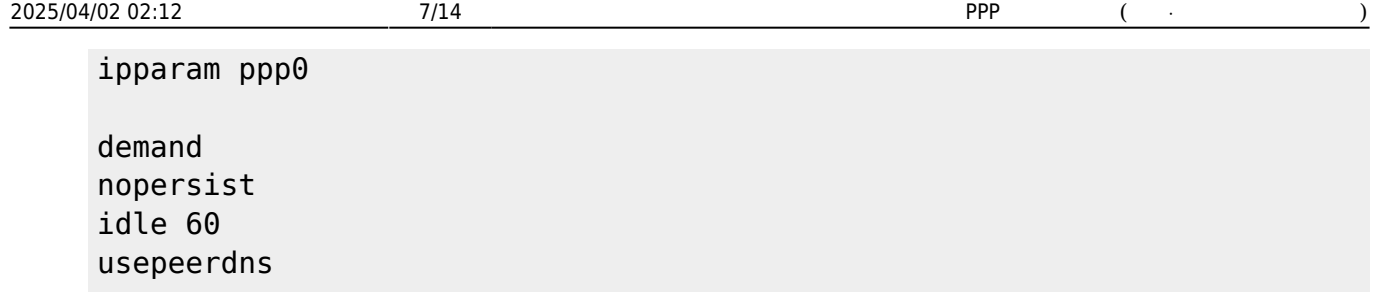

#### **/etc/ppp/chap-secrets**

#### [chap-secrets](https://ma-tech.centurysys.jp/doku.php?do=export_code&id=mae3xx_ope:ppp_monitor:start&codeblock=4)

```
# Secrets for authentication using CHAP/PAP
# client server secret IP addresses
"mopera" * "mopera"
"user@dream.jp" ppp0 "dti"
"user@au.au-net.ne.jp" * "au"
```
#### **/etc/chatscripts/ppp0**

#### [ppp0](https://ma-tech.centurysys.jp/doku.php?do=export_code&id=mae3xx_ope:ppp_monitor:start&codeblock=5)

```
# This chatfile was generated by gen_pppconfig.
#
'' ATZ
OK ATE0
ABORT BUSY
ABORT 'NO CARRIER'
ABORT VOICE
ABORT 'NO DIALTONE'
ABORT 'NO DIAL TONE'
ABORT 'NO ANSWER'
ABORT DELAYED
ABORT ERROR
TIMEOUT 30
OK AT+CGDCONT=1,"IP","CHAP:dream.jp"
OK AT
OK ATDT*99***1#
CONNECT \d\c
```
## <span id="page-7-0"></span>**Job 起動/停止**

 $"START = yes"$   $\Box$ MA-E3xx  $\Box$ job "ppp"

### <span id="page-7-1"></span> $$

```
user1@plum:~$ sudo service ppp status
[sudo] password for user1:
ppp stop/waiting
user1@plum:~$ sudo service ppp start
ppp start/running, process 1669
user1@plum:~$ sudo service ppp status
ppp start/running, process 1669
user1@plum:~$ sudo service ppp stop
ppp stop/waiting
user1@plum:~$ sudo service ppp status
ppp stop/waiting
user1@plum:~$
```
### <span id="page-7-2"></span>**systemd 場合**

```
user1@plum:~$ sudo systemctl status ppp.path
[sudo] password for user1:
● ppp.path
    Loaded: loaded (/etc/systemd/system/ppp.path; enabled; vendor preset:
enabled)
    Active: inactive (dead) since Wed 2018-08-29 09:32:21 JST; 25s ago
Aug 29 09:07:03 plum systemd[1]: Started ppp.path.
Aug 29 09:32:21 plum systemd[1]: Stopped ppp.path.
user1@plum:~$ sudo systemctl status ppp.service
● ppp.service - PPP wrapper
    Loaded: loaded (/etc/systemd/system/ppp.service; disabled; vendor preset:
enabled)
    Active: inactive (dead) since Wed 2018-08-29 09:32:21 JST; 56s ago
  Process: 512 ExecStart=/usr/local/sbin/ppp wrapper (code=killed,
signal=TERM)
   Process: 508 ExecStartPre=/usr/local/sbin/gen_pppconfig (code=exited,
status=0/SUCCESS)
 Main PID: 512 (code=killed, signal=TERM)
```
Aug 29 09:32:21 plum systemd[1]: Stopping PPP wrapper... Aug 29 09:32:21 plum pppd[523]: Script /etc/ppp/ip-down started (pid 1139) Aug 29 09:32:21 plum pppd[523]: sent [LCP TermReq id=0x2 "User request"] Aug 29 09:32:21 plum pppd[523]: Terminating on signal 15 Aug 29 09:32:21 plum pppd[523]: rcvd [LCP TermAck id=0x2] Aug 29 09:32:21 plum pppd[523]: Connection terminated. Aug 29 09:32:21 plum ip-down[1145]: Terminate PPP monitor. Aug 29 09:32:21 plum pppd[523]: Script /etc/ppp/ip-down finished (pid 1139), status =  $0x0$ Aug 29 09:32:21 plum pppd[523]: Exit. Aug 29 09:32:21 plum systemd[1]: Stopped PPP wrapper.

user1@plum:~\$ sudo systemctl start ppp.path

user1@plum:~\$ sudo systemctl status ppp ● ppp.service - PPP wrapper Loaded: loaded (/etc/systemd/system/ppp.service; disabled; vendor preset: enabled) Active: active (running) since Wed 2018-08-29 09:34:02 JST; 23s ago Process: 1234 ExecStartPre=/usr/local/sbin/gen pppconfig (code=exited, status=0/SUCCESS) Main PID: 1235 (ppp wrapper) CGroup: /system.slice/ppp.service -1235 /bin/bash /usr/local/sbin/ppp wrapper -1246 pppd call ppp0 nodetach -1309 ddclient - sleeping for 590 seconds ├─1318 /bin/bash /usr/local/sbin/ppp\_monitor ppp0  $\overline{\phantom{0}}$  -1321 sleep 60 Aug 29 09:34:10 plum pppd[1246]: primary DNS address 202.231.208.71 Aug 29 09:34:10 plum pppd[1246]: secondary DNS address 202.231.208.72 Aug 29 09:34:10 plum pppd[1246]: Script /etc/ppp/ip-up started (pid 1266) Aug 29 09:34:11 plum ddclient[1306]: WARNING: file /etc/ddclient.conf, line 233: Invalid Value for keyword 'lo Aug 29 09:34:11 plum ddclient[1308]: WARNING: skipping host: example.warplink.ne.jp: 'login=' is an invalid lo Aug 29 09:34:11 plum ip-up[1312]: Execute PPP monitor. Aug 29 09:34:11 plum ddclient[1313]: WARNING: file /etc/ddclient.conf, line 233: Invalid Value for keyword 'lo Aug 29 09:34:11 plum pppd[1246]: Script /etc/ppp/ip-up finished (pid 1266), status =  $0x0$ Aug 29 09:34:11 plum ddclient[1319]: WARNING: skipping host:

example.warplink.ne.jp: 'login=' is an invalid lo Aug 29 09:34:11 plum ppp monitor[1320]: ping monitoring is disabled.

```
user1@plum:~$ sudo systemctl stop ppp.*
```

```
user1@plum:~$ sudo systemctl status ppp.path
● ppp.path
    Loaded: loaded (/etc/systemd/system/ppp.path; enabled; vendor preset:
enabled)
    Active: inactive (dead) since Wed 2018-08-29 09:35:17 JST; 5s ago
Aug 29 09:34:01 plum systemd[1]: Started ppp.path.
Aug 29 09:35:17 plum systemd[1]: Stopped ppp.path.
user1@plum:~$ sudo systemctl status ppp
● ppp.service - PPP wrapper
    Loaded: loaded (/etc/systemd/system/ppp.service; disabled; vendor preset:
enabled)
    Active: inactive (dead) since Wed 2018-08-29 09:35:18 JST; 11s ago
  Process: 1235 ExecStart=/usr/local/sbin/ppp wrapper (code=killed,
signal=TERM)
   Process: 1234 ExecStartPre=/usr/local/sbin/gen_pppconfig (code=exited,
status=0/SUCCESS)
 Main PID: 1235 (code=killed, signal=TERM)
Aug 29 09:35:17 plum systemd[1]: Stopping PPP wrapper...
Aug 29 09:35:17 plum pppd[1246]: Script /etc/ppp/ip-down started (pid 1330)
Aug 29 09:35:17 plum pppd[1246]: sent [LCP TermReq id=0x2 "User request"]
Aug 29 09:35:17 plum pppd[1246]: Terminating on signal 15
Aug 29 09:35:17 plum pppd[1246]: rcvd [LCP TermAck id=0x2]
Aug 29 09:35:17 plum pppd[1246]: Connection terminated.
Aug 29 09:35:17 plum ip-down[1336]: Terminate PPP monitor.
Aug 29 09:35:18 plum pppd[1246]: Script /etc/ppp/ip-down finished (pid
1330), status = 0 \times 0Aug 29 09:35:18 plum pppd[1246]: Exit.
Aug 29 09:35:18 plum systemd[1]: Stopped PPP wrapper.
```
### <span id="page-10-1"></span>**SORACOM (plan-K)**

[ppp](https://ma-tech.centurysys.jp/doku.php?do=export_code&id=mae3xx_ope:ppp_monitor:start&codeblock=14)

# PPP config APN=soracom.io PDPTYPE=IP DEMAND= IDLE= DEVICE=AUTO LOCALADDR= REMOTEADDR= NETMASK= DEFAULTROUTE=1 AUTH=CHAP ACCOUNT=sora PASSWORD=sora NETMODE= CARRIERID=5

### <span id="page-10-2"></span>**au.net**

[ppp](https://ma-tech.centurysys.jp/doku.php?do=export_code&id=mae3xx_ope:ppp_monitor:start&codeblock=15)

```
# PPP config
APN=au.au-net.ne.jp
PDPTYPE=IP
DEMAND=1
IDLE=30DEVICE=KYM11
DEFAULTROUTE=1
AUTH=CHAP
ACCOUNT=user@au.au-net.ne.jp
PASSWORD=au
```
### <span id="page-10-3"></span><span id="page-10-0"></span>**ServersMan LTE (DTI)**

# PPP config APN=dream.jp PDPTYPE=IP DEMAND=1 IDLE=30 DEVICE=LISA-U200 DEFAULTROUTE=1 AUTH=CHAP ACCOUNT=user@dream.jp PASSWORD=dti

<span id="page-11-0"></span>**IIJ モバイルサービス/タイプ I**

#### [ppp](https://ma-tech.centurysys.jp/doku.php?do=export_code&id=mae3xx_ope:ppp_monitor:start&codeblock=17)

# PPP config APN=iijmobile.biz PDPTYPE=IP DEMAND= IDLE= DEVICE=AUTO LOCALADDR= REMOTEADDR= NETMASK= DEFAULTROUTE=1 AUTH=CHAP ACCOUNT=mobile@iij PASSWORD=iij NETMODE= CARRIERID=4

 $\dot{\mathbf{x}}$  AMM570  $\dot{\mathbf{L}}$ N940A

### <span id="page-11-1"></span>[ppp](https://ma-tech.centurysys.jp/doku.php?do=export_code&id=mae3xx_ope:ppp_monitor:start&codeblock=18)

# PPP config APN=sakura PDPTYPE=IP DEMAND= IDLE=

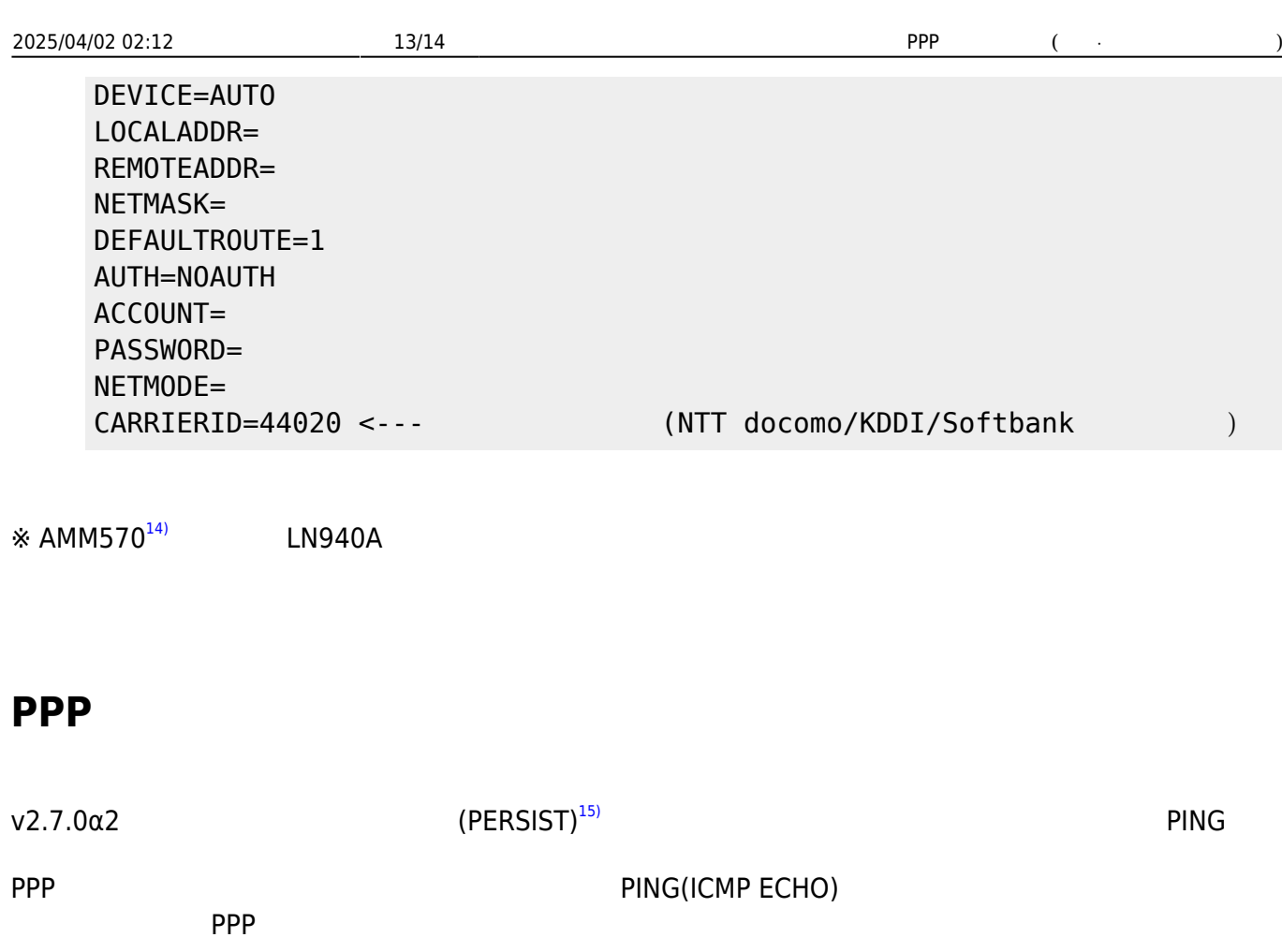

<span id="page-12-0"></span>Apr 5 10:27:45 plum pppd[2478]: Script /etc/ppp/ip-up started (pid 2521) Apr 5 10:27:46 plum ip-up: Execute PPP monitor. Apr 5 10:27:46 plum pppd[2478]: Script /etc/ppp/ip-up finished (pid 2521), status =  $0x0$ Apr 5 10:27:46 plum ppp monitor: ppp monitor started, PPP I/F: ppp0, TARGET: www.centurysys.jp, INTERVAL: 30, MAXFAIL: 2 Apr 5 10:28:16 plum ppp monitor: ping to www.centurysys.jp succeeded. Apr 5 10:28:46 plum ppp monitor: ping to www.centurysys.jp succeeded. Apr 5 10:29:16 plum ppp monitor: ping to www.centurysys.jp succeeded.

Feb 22 10:44:07 gemini ppp\_manager[992]: PPP Manager[992]: (8) PPP connected. Feb 22 10:44:37 gemini ppp\_manager[992]: PPP Manager[992]: check\_with\_icmp: responding hosts found in the route: address: 1XX.XXX.XXX.XXX, hops: 1. Feb 22 10:44:37 gemini ppp manager[992]: PPP Manager[992]: LTE: host in the route: 1XX.XXX.XXX.XXX

 $\mathsf{PPP}$   $\mathsf{v}5.3.0$   $\Box \mathsf{LTE}$ 

 $(16)$  $(16)$ 

<span id="page-13-0"></span>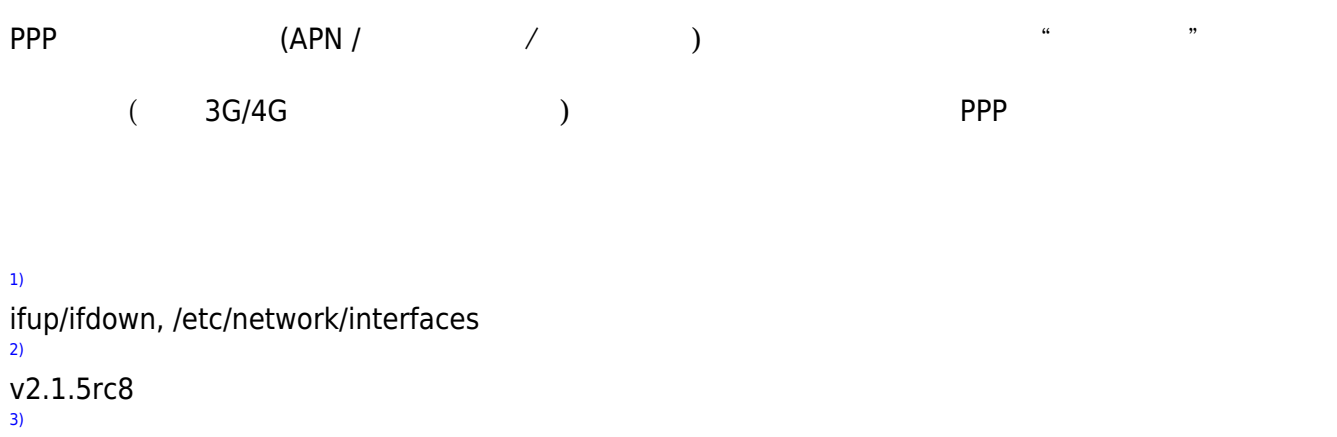

[4\)](#page--1-0)  $v2.2.1$ [5\)](#page--1-0) 24 [6\)](#page--1-0) [7\)](#page--1-0)  $v2.7.0α2$ [8\)](#page--1-0)  $v2.3.0β4$ [9\)](#page--1-0) MA-E350/NL, MA-E350/SL [10\)](#page--1-0) AMM570/LN940A [11\)](#page--1-0) PLMN , AMM570 or LN940A [12\)](#page--1-0) PPP peers "usepeerdns" [13\)](#page--1-0)  $Max10$ [14\)](#page--1-0) v4.2.0rc8 [15\)](#page--1-0) "DEMAND" PPP [16\)](#page--1-0) "host in the route:  $\ldots$ "

"RESET\_ALWAYS"

From: <https://ma-tech.centurysys.jp/> - **MA-X/MA-S/MA-E/IP-K Developers' WiKi**

Permanent link: **[https://ma-tech.centurysys.jp/doku.php?id=mae3xx\\_ope:ppp\\_monitor:start](https://ma-tech.centurysys.jp/doku.php?id=mae3xx_ope:ppp_monitor:start)**

Last update: **2024/12/23 16:59**

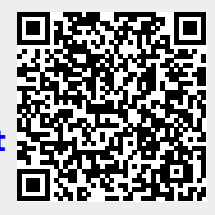